# **Help your students stay engaged with remote learning in Microsoft Whiteboard**

As COVID-19 is continuing to impact people around the world, thousands of schools and teachers are using Whiteboard as a key tool to provide the best remote learning experience and to help students stay engaged during remote learning. Use the information below to get Whiteboard up and running quickly in your own remote classroom.

#### **Making Whiteboard available for everyone**

Whiteboard is a part of Office 365 [Education.](https://www.microsoft.com/en-us/education/products/office) If your school is licensed for Office 365, you already have it. Here are some simple ways to get Whiteboard right away.

## **Teachers & Students**

If you want to get started with Whiteboard, you can get up and running right away. Here's how:

• For basic inking as shown below, sign in to the [Whiteboard Web app](https://whiteboard.microsoft.com/) with your school email

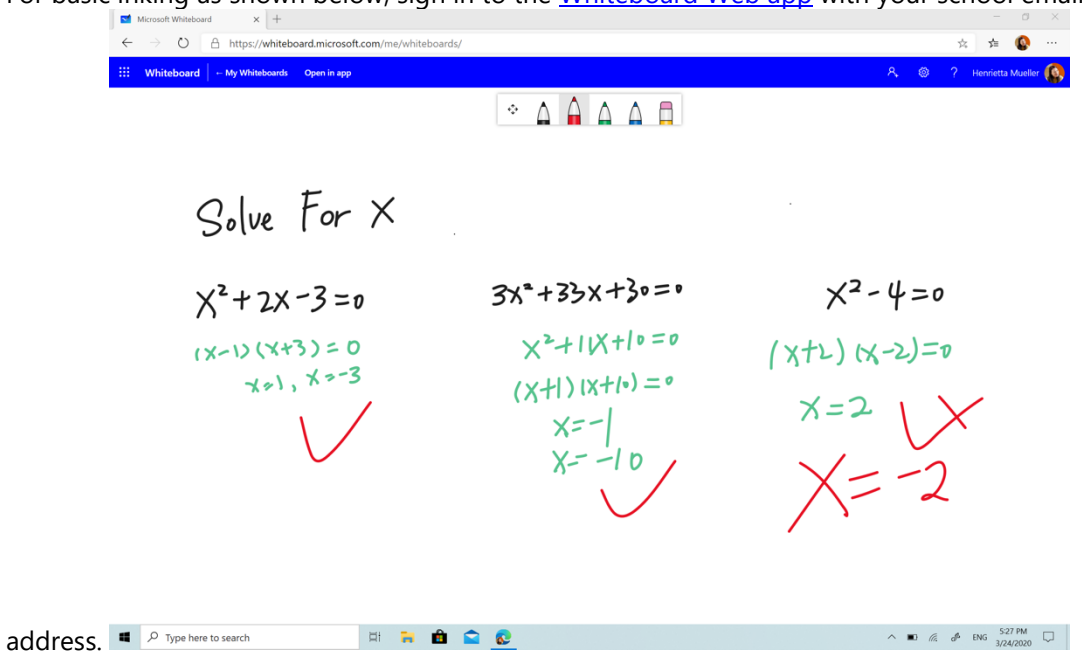

• For a richer Whiteboard experience, including text, image, sticky notes, and templates, download [Whiteboard for Windows](https://go.microsoft.com/fwlink/p/?linkid=2091462) or [Whiteboard for iOS](https://go.microsoft.com/fwlink/p/?linkid=2091463) for free and sign in with your Office 365 Education account.

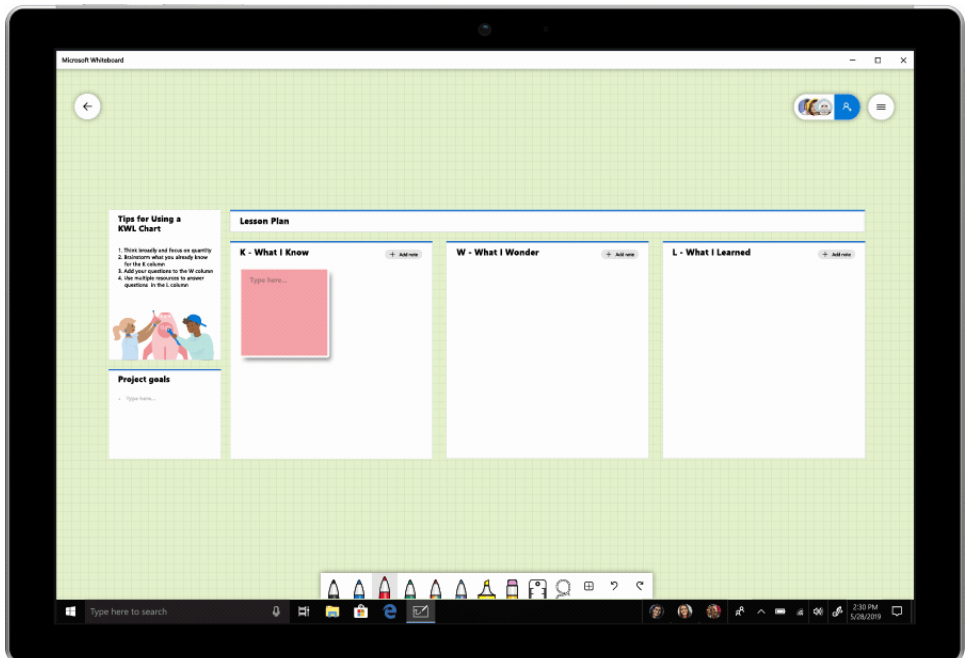

# **IT professionals**

- 1. If your school isn't currently on Office 365: The self-service links above are great for individuals, but if you're an IT professional who wants to roll out Whiteboard centrally, here's what to do.
- If you work in education and want to set up teachers, students, and administrators on Teams, use Office 365 A1. This free version of Office 365 is available to all educational institutions. Sign up by following [this link.](https://www.microsoft.com/en-us/microsoft-365/academic/compare-office-365-education-plans?activetab=tab%3aprimaryr1)

If your school is on Office 365 and you want the best Whiteboard experience:

• Use Microsoft System Center Configuration Manager (SCCM) to deploy Whiteboard for Windows following the instructions [here.](https://docs.microsoft.com/en-us/microsoft-store/distribute-offline-apps)

Adjusting to remote work can be a challenge. We are here to provide the tools, tips, and information you need to help you and your team meet that challenge. For more tips on how to get the most from Whiteboard for remote work, visit our [Microsoft Whiteboard YouTube channel.](https://www.youtube.com/channel/UCDUO57z8KCcsU-pBM-DJD5g) 

We're inspired by the agility and ingenuity that teachers, students, parents, and schools impacted by COVID-19 have already shown, and we are committed to helping schools everywhere stay connected and productive during this difficult time.

#### **FAQs**

#### **Q. Our students don't have pen or touch devices. Can we still use Whiteboard?**

A. For the best Whiteboard experience using mouse and keyboard, we recommend using the Whiteboard application on Windows 10.

#### **Q. How does Whiteboard work with OneNote?**

**A.** Whiteboard allows you to export your board directly to your OneNote Class Notebooks for safekeeping with the "Send to OneNote" option available from the Settings menu.

# **Q. How does Whiteboard work with Teams?**

## **Q. How does Whiteboard work with Teams?**

**A.** You can make your meetings more collaborative by sharing a whiteboard with all participants in a Teams meeting. That same whiteboard is simultaneously available in the Whiteboard applications on [Windows 10,](https://go.microsoft.com/fwlink/p/?linkid=2091462) [iOS,](https://go.microsoft.com/fwlink/p/?linkid=2091463) and [on the web.](https://whiteboard.microsoft.com/)

1. After joining a Teams meeting, click the **Share** icon in the share tray of that meeting.

## 2. In the **Whiteboard** section, select **Microsoft Whiteboard**.

You can access the same whiteboard after the meeting from the Whiteboard tab in the meeting chat or using the Whiteboard applications, and continue working on it. [Learn more.](https://support.office.com/article/use-whiteboard-in-microsoft-teams-7a6e7218-e9dc-4ccc-89aa-b1a0bb9c31ee)

## **Q. Where are Whiteboards stored?**

**A.** All your whiteboards are automatically and securely saved in Microsoft Cloud and accessible from your account via the [Windows 10 app,](https://go.microsoft.com/fwlink/p/?linkid=2091462) [iOS app,](https://go.microsoft.com/fwlink/p/?linkid=2091463) or [the web](https://whiteboard.microsoft.com/)

## **Q. How can IT admins access Whiteboard for Education?**

**A.** Whiteboard has always been free to students and education professionals as a part of the Office 365 A1 offer. Whiteboard is enabled by default. You can confirm it's enabled for your organization by following these [instructions.](https://go.microsoft.com/fwlink/?linkid=859501&clcid=0x409)

#### **Q. Do you have any tips for working from home?**

A. Lola Jacobson, one of our senior technical writers, posted [a few b](https://techcommunity.microsoft.com/t5/microsoft-teams-blog/4-tips-for-working-from-home-with-microsoft-teams/ba-p/1202083)asic tips last week. And we updated the [Support remote workers using Microsoft Teams](https://docs.microsoft.com/en-us/microsoftteams/support-remote-work-with-teams) page on docs.microsoft.com. For more tips on how to get the most from Whiteboard for remote work, visit our Microsoft Whiteboard YouTube channel.

#### **Q: How do I get set-up with Teams and Whiteboard?**

A: Whiteboard is automatically enabled for applicable Office 365 tenants. See Enable Microsoft [Whiteboard for your organization](https://go.microsoft.com/fwlink/?linkid=2084066) for detailed instructions for administrators.

#### **Q. Can we also use Whiteboard in the classroom?**

**A.** Yes, Whiteboard was designed for both remote and in-classroom learning. In the classroom, students can focus on listening and learning instead of copying content from the whiteboard as they leave the class with a digital version. Teachers can run more interactive lessons using a shared whiteboard where students can add their content or react on the content of others. Whiteboard is a great tool for group projects, keeping all project members engaged and giving an opportunity for the teacher to watch and provide feedback.